## 操作方法如下:

## 关闭电脑-------------- 开机屏幕⼀亮不停敲击F2 进⼊bios -------执⾏以下操作。

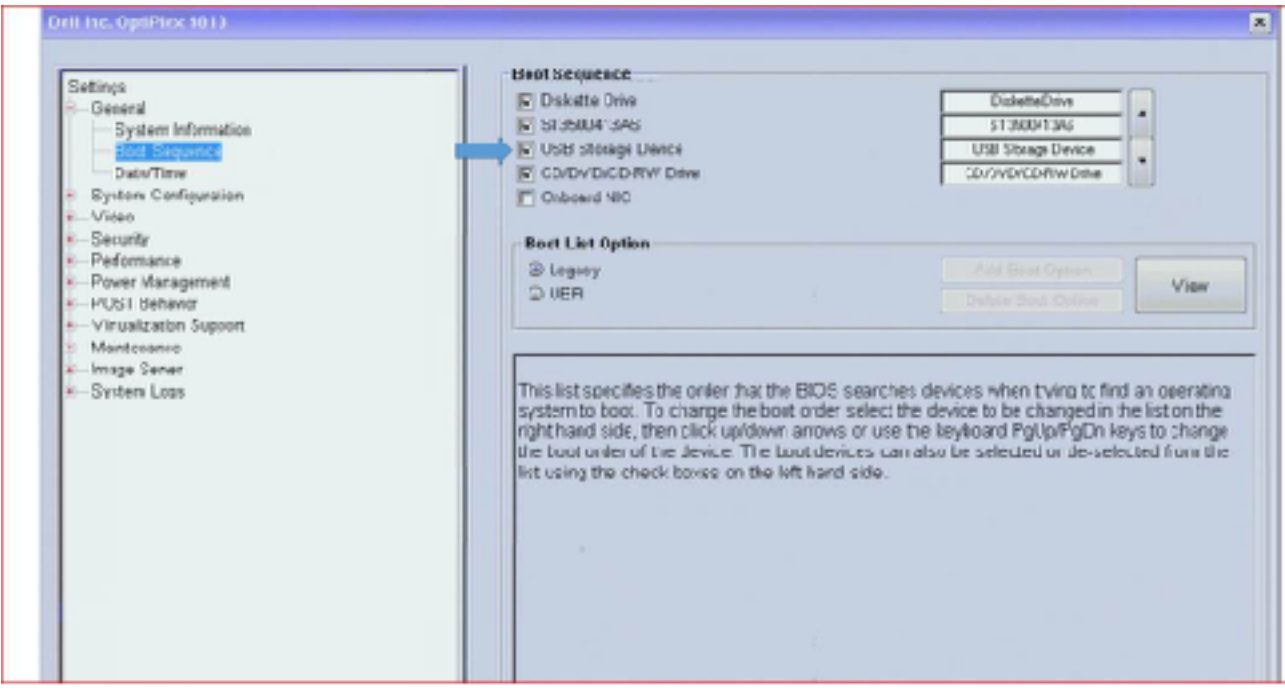

## 如图把箭头指示的USB Srorage Device 的勾选去掉

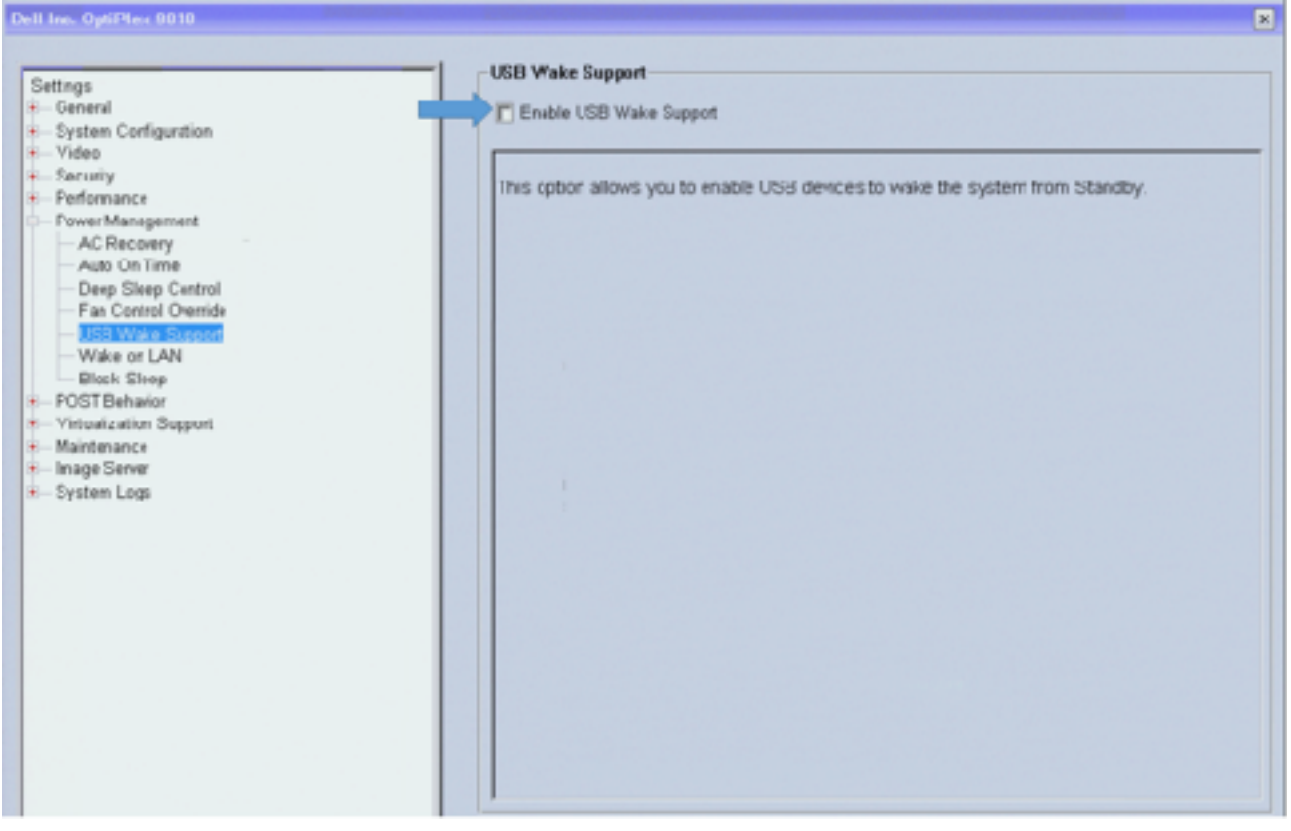

## 确认箭头指向的USB选项是没有勾选的

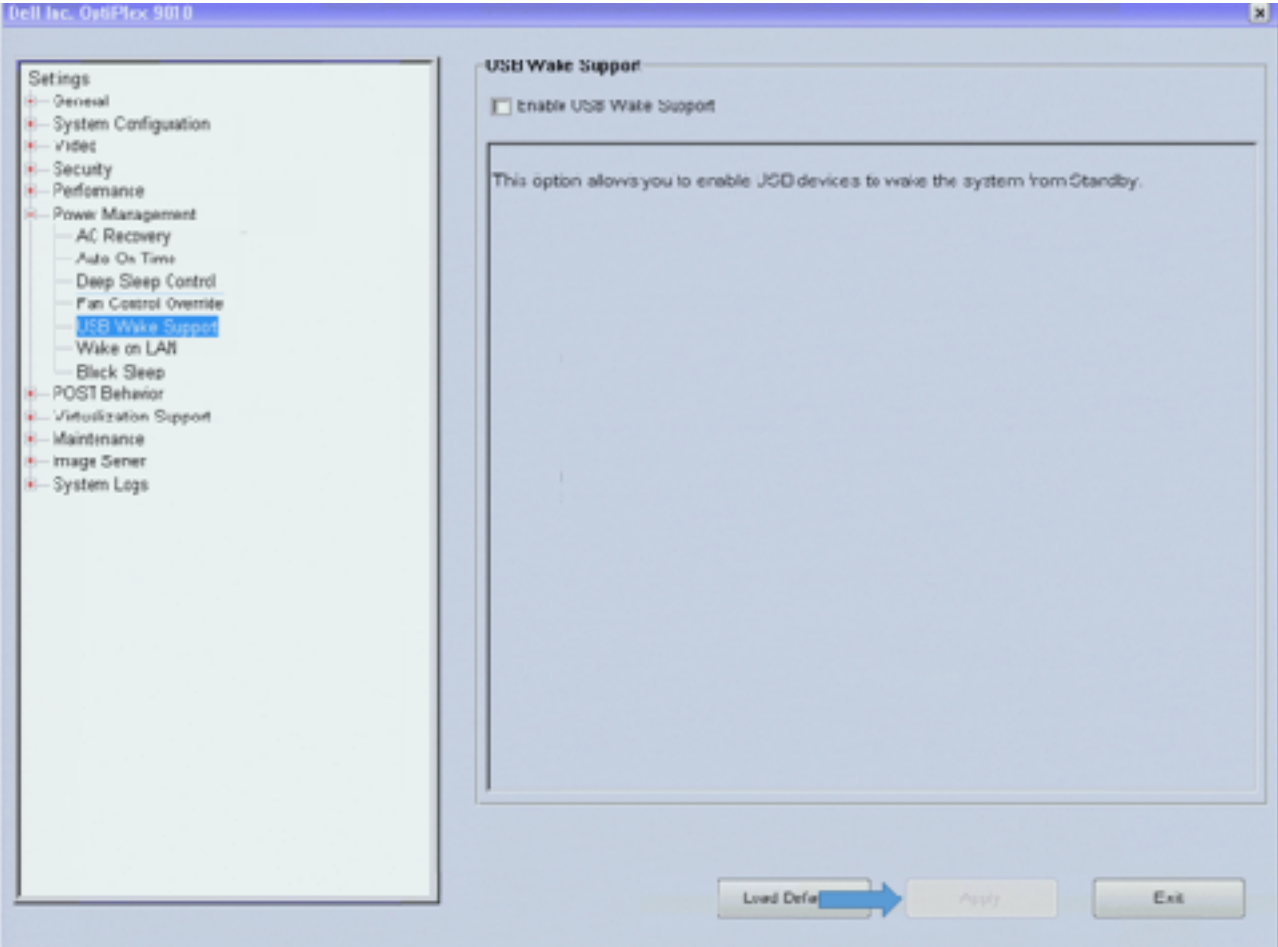

最后点击APPLY应用一下即可